# Графическое представление данных

#### **ЛЕКЦИЯ 12**

**РАБОТУ ВЫПОЛНИЛ СТУДЕНТ ГРУППЫ 4011**

**ЛИТВИНЕНКО СТЕПАН**

### График диаграмм

В LabVIEW имеется множество разнообразных средств для графического представления данных. На графиках можно построить одну или несколько кривых, настроить цвет, тип представления, масштаб шкалы и т.д.

График диаграмм (**Waveform Chart**) – специальный элемент индикации в виде одного и более графиков (расположен на палитре **Controls Graph**). Он имеет три режима отображения данных:

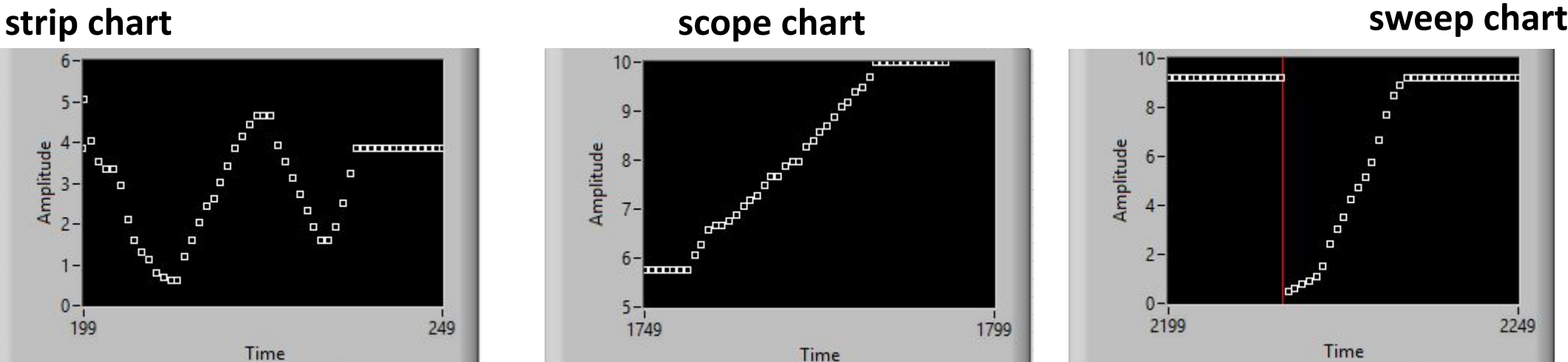

## График диаграмм

Чтобы поменять режим отображения данных, нужно выбрать пункт **Advanced Update Mode** из контекстного меню:

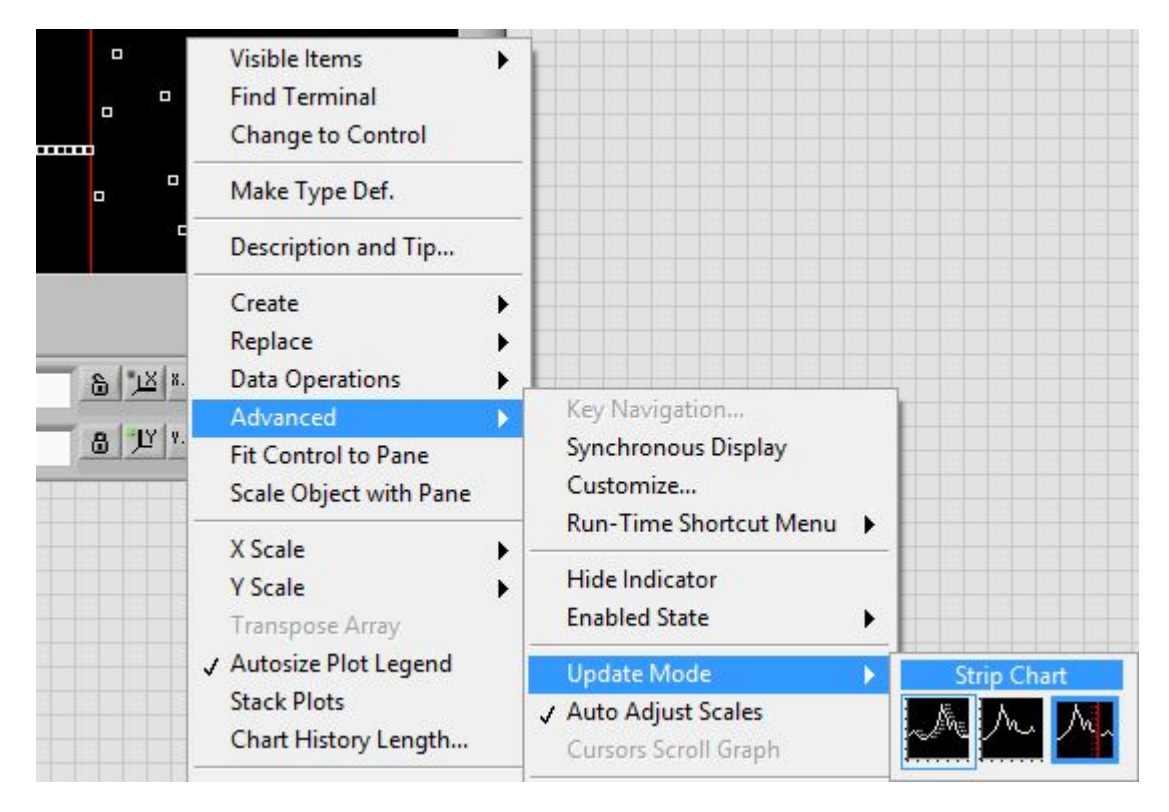

Для создания диаграмм достаточно соединить поле вывода скалярной величины с терминалом создания диаграмм:

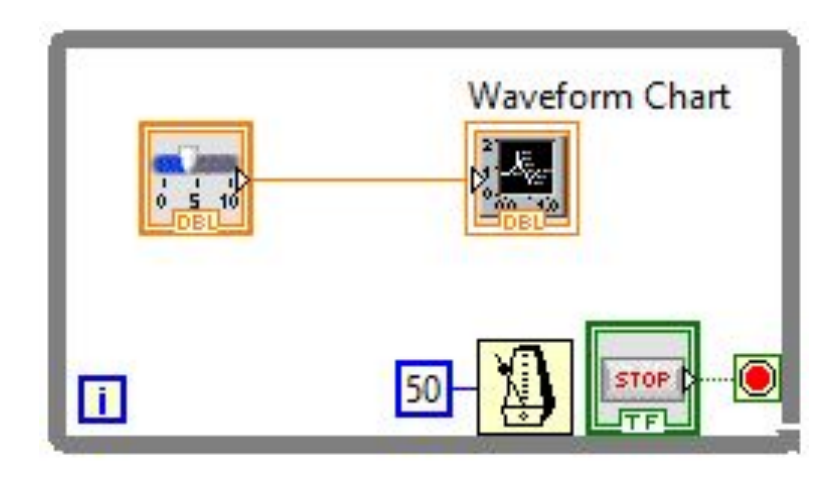

### График диаграмм

**Waveform Chart** может отображать несколько графиков. Для этого используется функция **Bundle**, находящаяся по пути **Functions Cluster**:

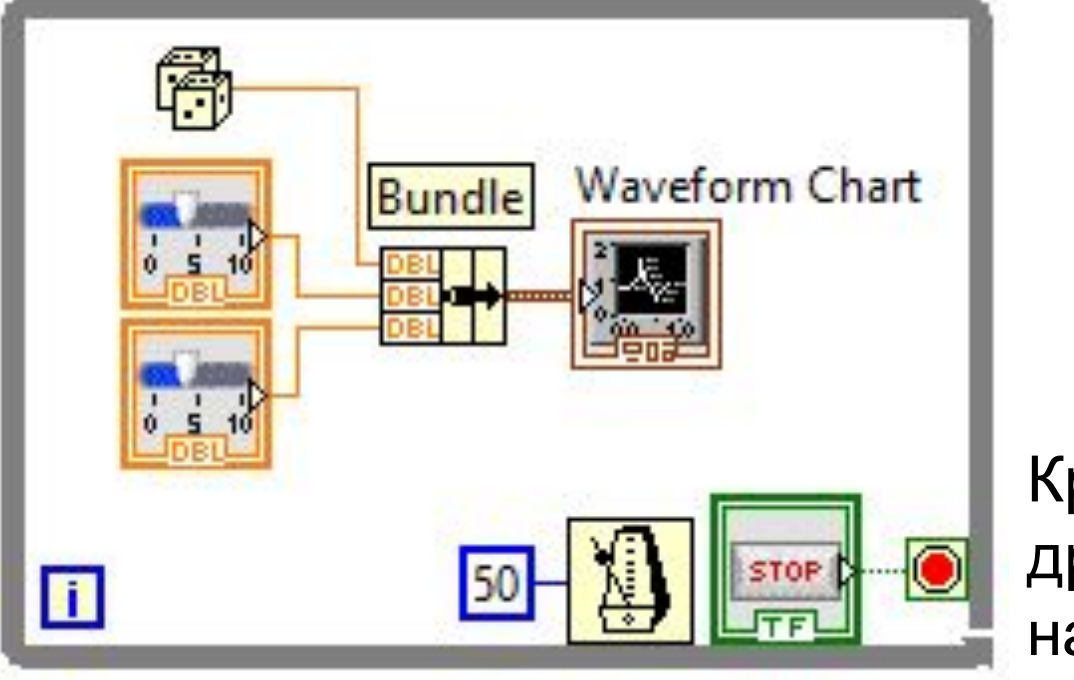

Кривые могут располагаться друг под другом или находиться на одном графике.

### Одиночный график осциллограмм

График осциллограмм (**Waveform Graph**) также расположен на палитре **Controls Graph.** Он отображает только однозначные функции, такие как *y=f(x)*, с точками, равномерно распределёнными по оси *Х*.

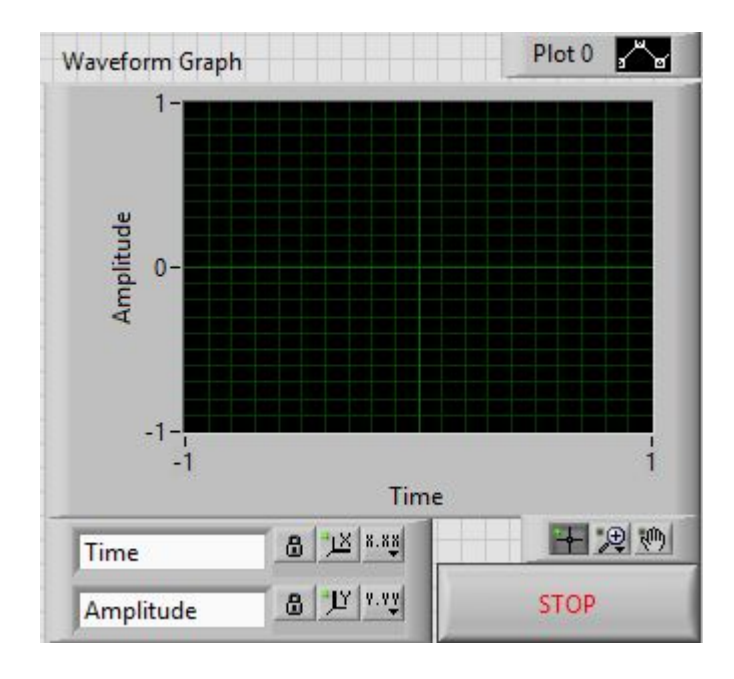

Для изображения множества осциллограмм необходимо изменить размер панели **Plot legend**. График множества осциллограмм используется с целью экономии пространства на лицевой панели и для сравнения осциллограмм данных между собой.

#### График множества осциллограмм

График множества осциллограмм работает с двумерными массивами данных, где каждая строка массива это одиночная осциллограмма данных и представляет данные массива в виде точек на графике, с приращением по оси *X* равным 1 и началом в точке *х* = 0.

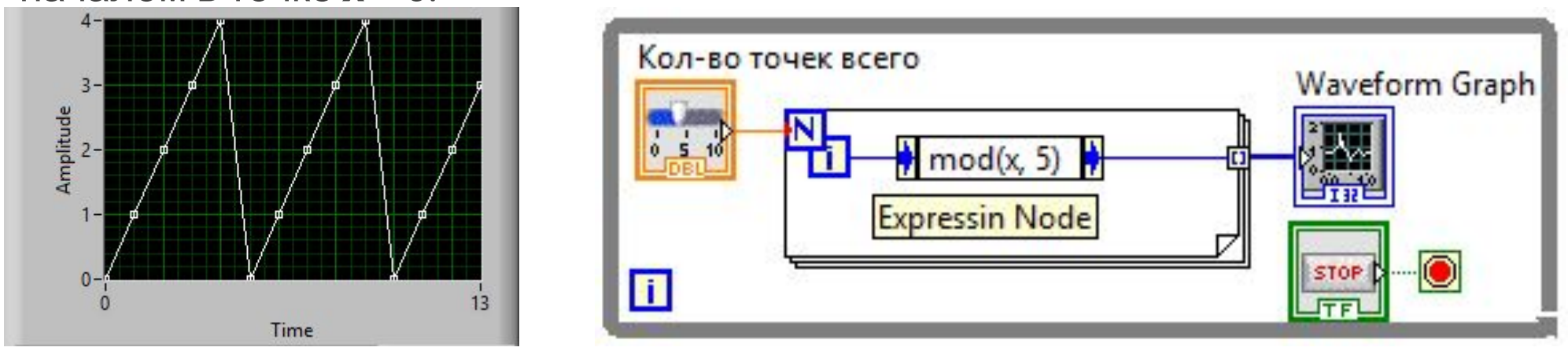

В данном примере использован **Expression Node**, расположенный в **Function Numeric**. Функция **mod** вычисляет остаток от деления двух целых чисел

#### График множества осциллограмм

В следующем примере использована функция **Quotient & Remainder**, вычисляющая частное и остаток (аналогично **mod**) двух чисел.

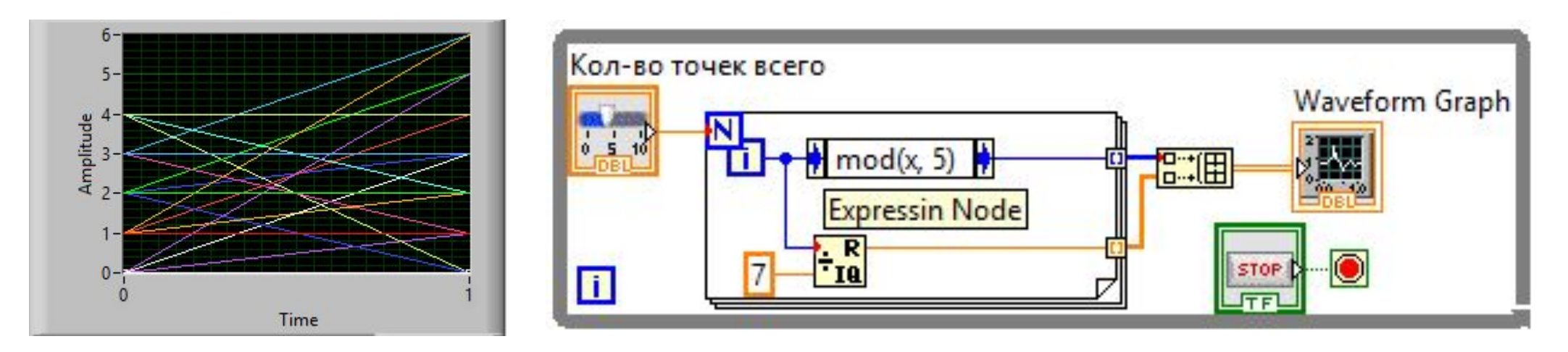

Для представления каждого столбца двумерного массива данных в виде осциллограммы на графике необходимо соединить массив с терминалом графика, затем щелкнуть правой кнопкой мыши по полю графика и выбрать пункт контекстного меню *Transpose Array* (транспонирование массива).

#### График множества осциллограмм

Графики множества осциллограмм отображают также и кластеры с установленным начальным значением *х*, *Δх* и массивом данных, содержащим кластеры. Каждый кластер содержит массив точек, отображающих данные по шкале *Y*. Для создания массива кластеров следует использовать функцию *Bundle*, которая объединяет массивы в кластеры. Далее, с помощью функции *Build Array* создается массив

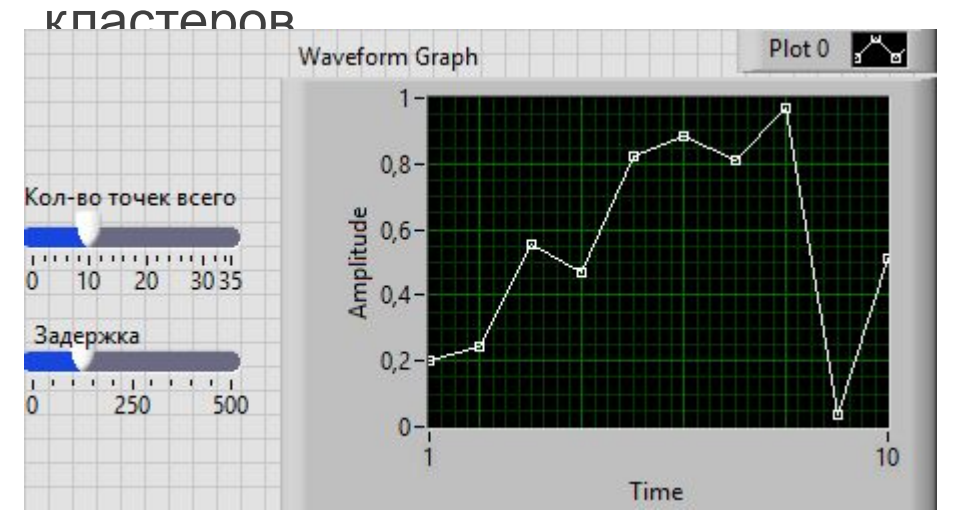

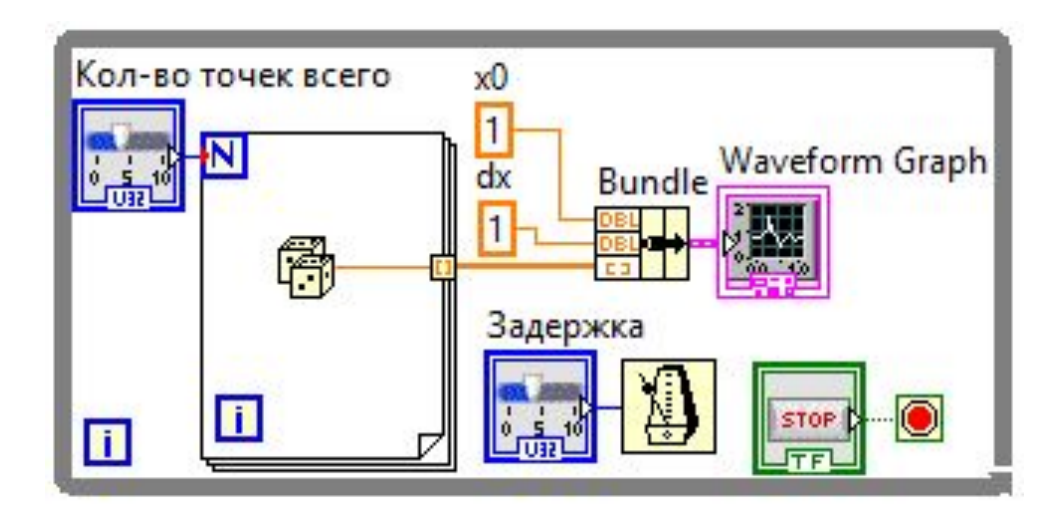

#### Одиночные двухкоординатные графики осциллограмм

Одиночный двухкоординатный график осциллограмм работает с кластерами, содержащими массивы *х* и *у*. Двухкоординатный график осциллограмм также воспринимает массивы точек, где каждая точка является кластером, содержащим значения по шкалам *х* и *у*.

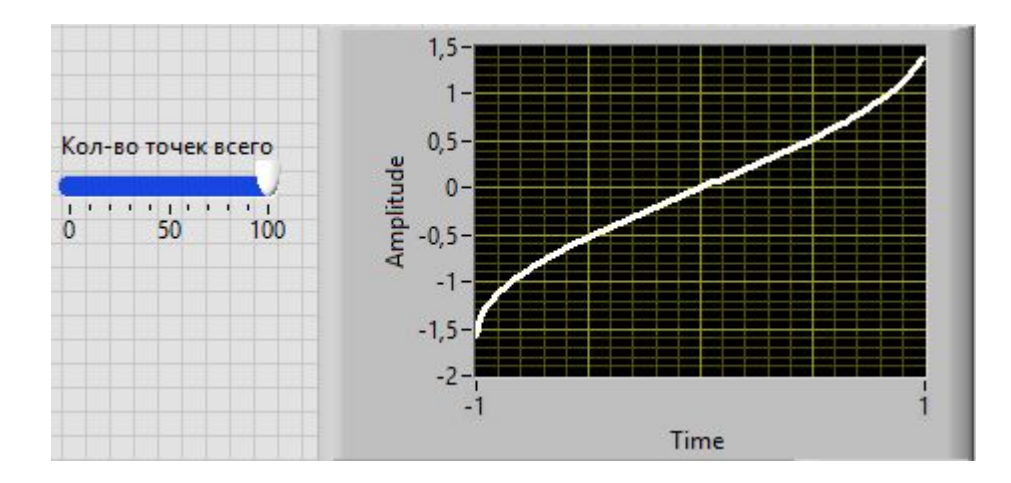

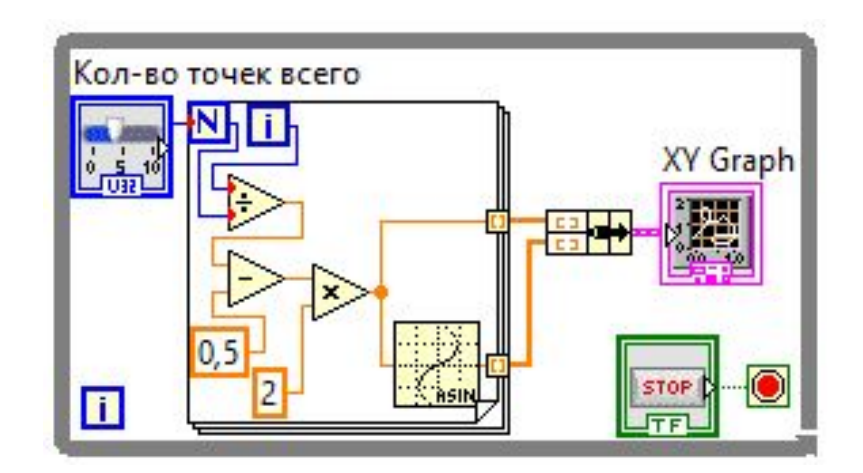

#### Графики интенсивности

Графики и таблицы интенсивности (**Intensity graphs and charts**) удобны для представления двумерных данных. Например, для представления топографии местности, где амплитудой является высота над уровнем моря. Как и в случае с графиками диаграмм и осциллограмм, график интенсивности имеет постоянный размер дисплея, а дисплей таблицы интенсивности обладает возможностью

прокрутки. Графики и таблицы интенсивности принимают на вход двумерный массив данных, где каждое число соответствует определённому цвету. Положение данного цвета на графике определяется индексами элемента в массиве

**Intensity Graph** Array

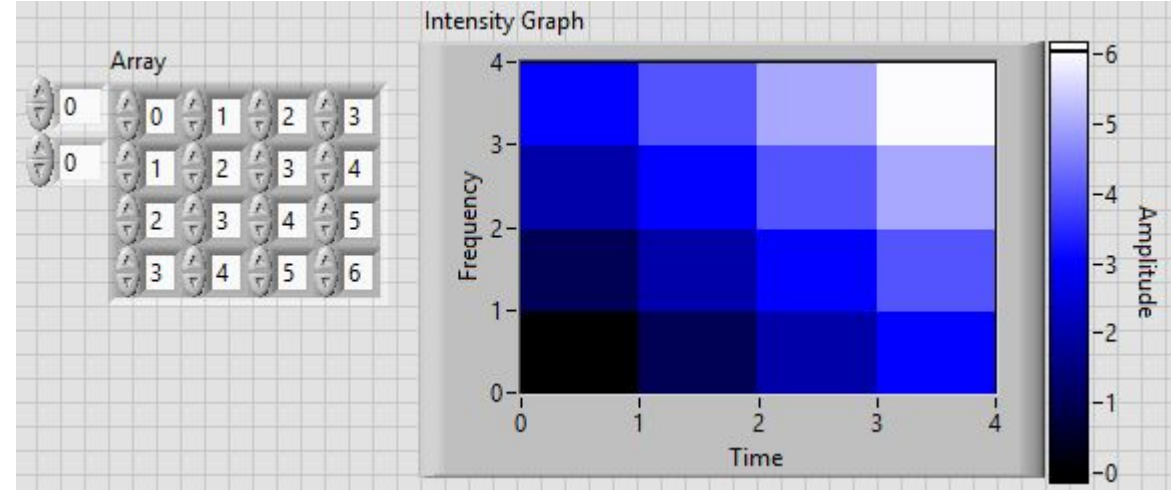

## Выводы

Наиболее универсальным из числа рассмотренных возможностей LabVIEW по визуализации данных является двухкоординатный график. Для последовательного отображения данных (с возможностью просмотра предшествующих данных), необходимо использовать график диаграмм. Одномерные массивами и реальные сигналы удобно отображать на графике осциллограмм. Для отображения двухмерных данных в виде цветового поля целесообразно использовать график интенсивности.